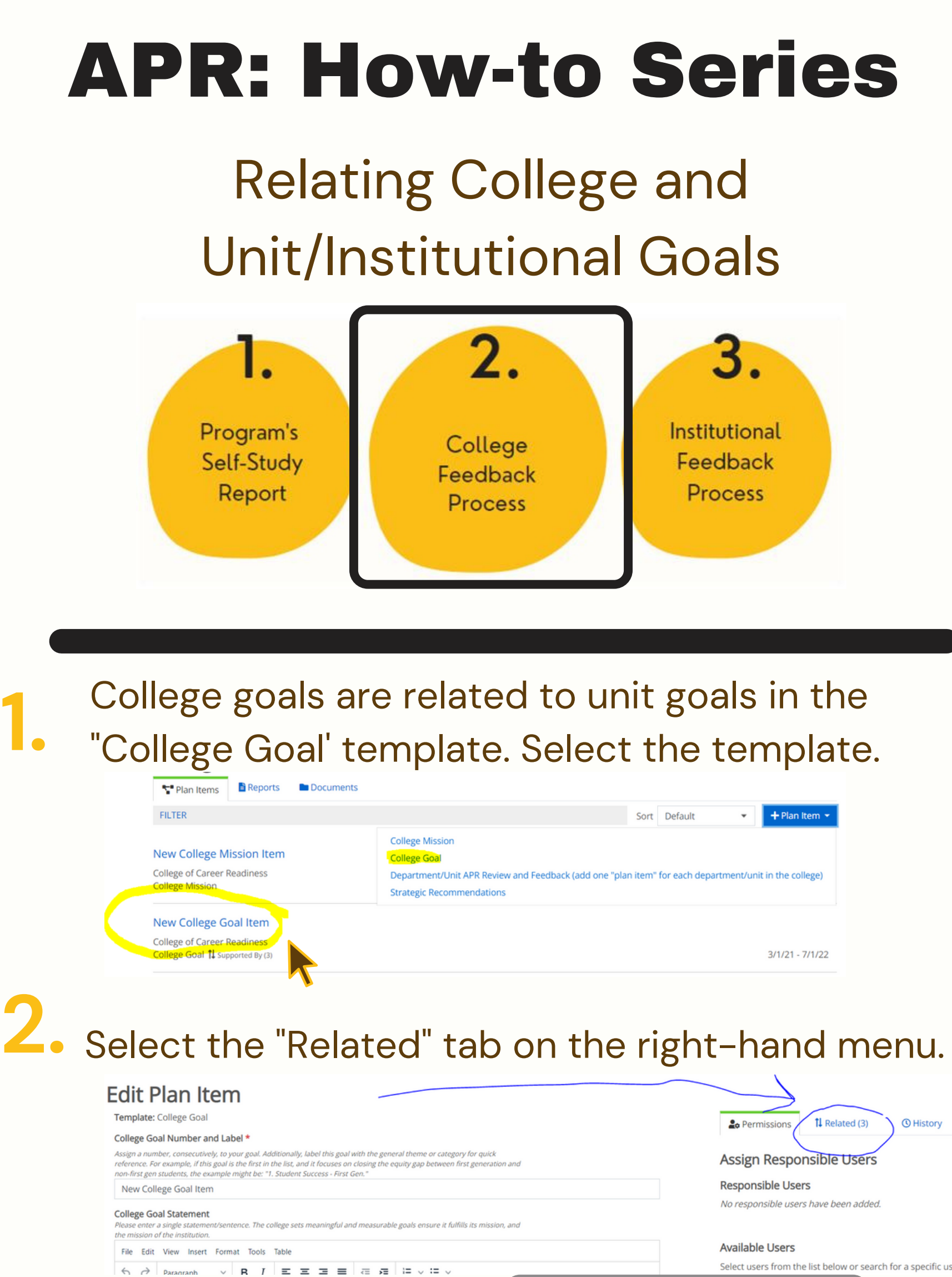

Select users from the list below or search for a specific user

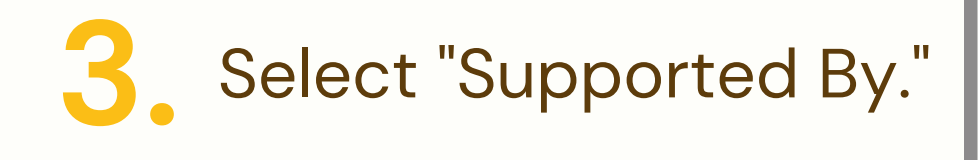

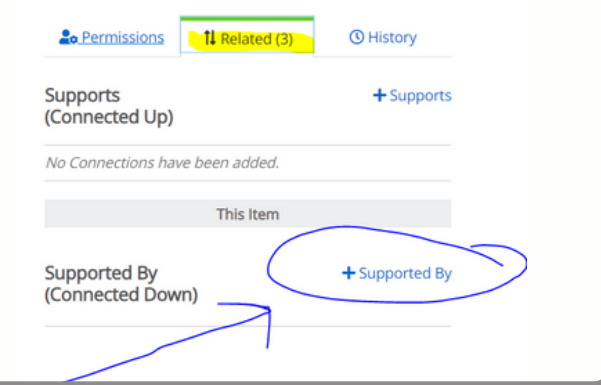

**4.** Verify the correct year and plan -- "Annual Program Review; " search for the unit. Add the specific unit goal(s) that support the college goal. You can add unit goals from multiple units.

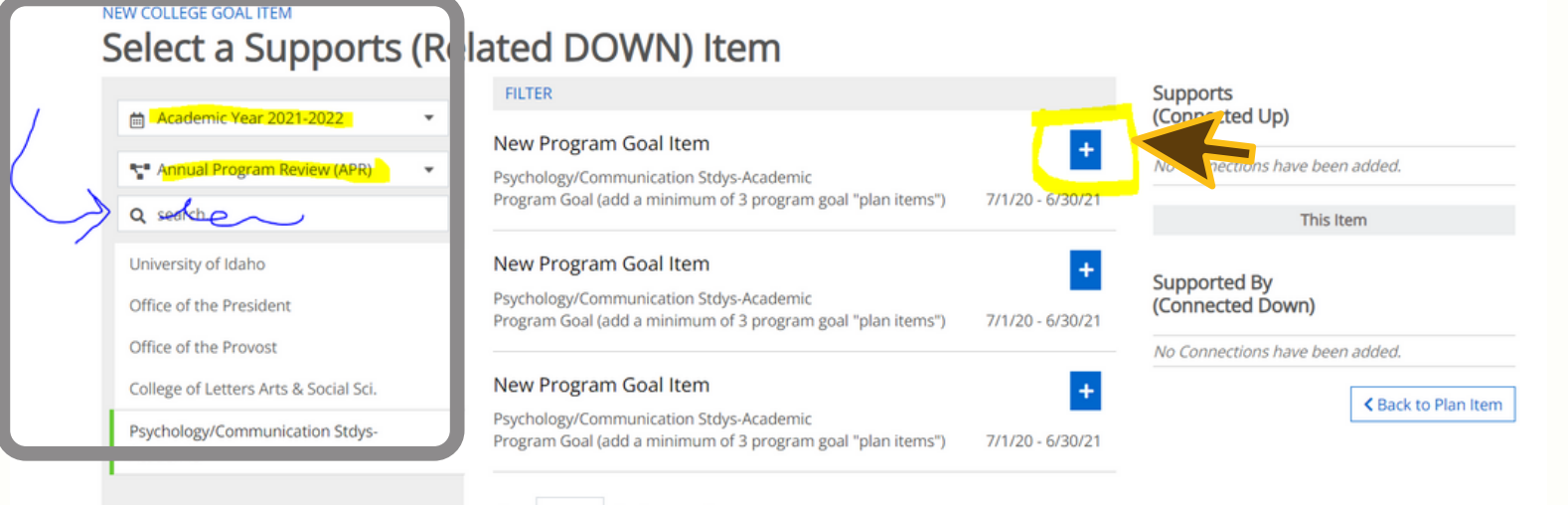

Show 10 . Viewing 1-3 of 3

When done with unit goals, click "back to Plan<br>**Item" 5**  $\sqrt{\frac{8}{3}}$  Stack to Plan Item Item" **.**

Again, under the "Related" tab, select "Supports " to select the U of I strategic plan indicators this college goal supports. **6.**

**20** Permissions

(Connected Up)

No Connections have been added.

**Supports** 

*©* History

 $+$  Supports

1 Related

**7.** Change the report to "Institutional Review." Add the specific strategic plan indicators that this college goal supports. You can add multiple indicators.

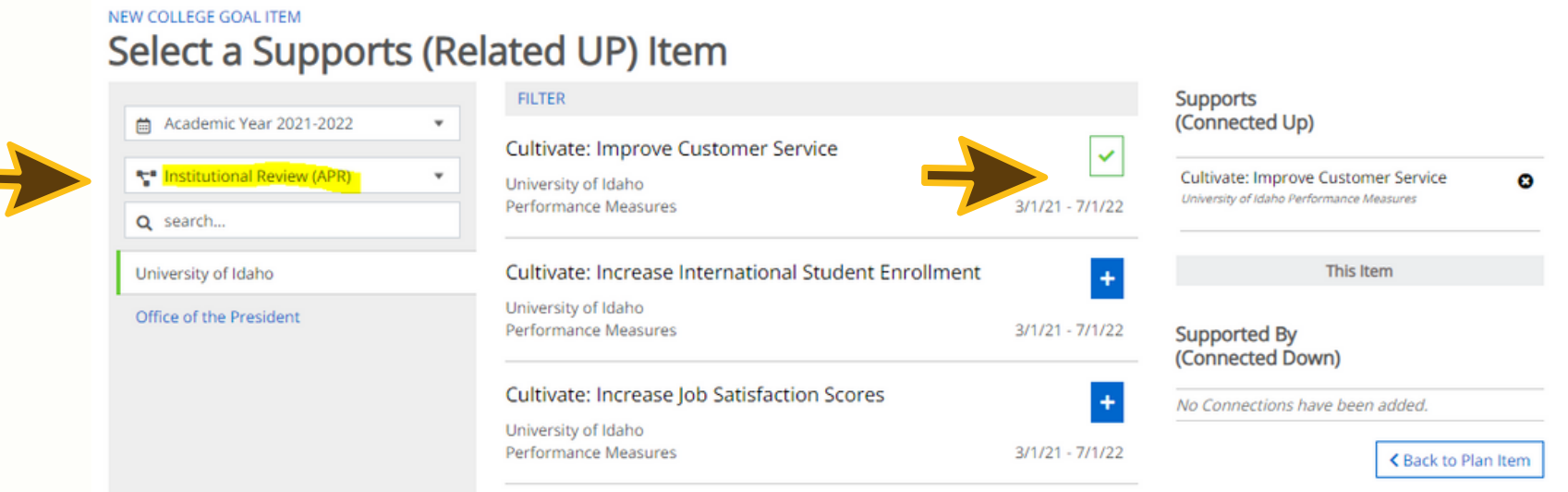

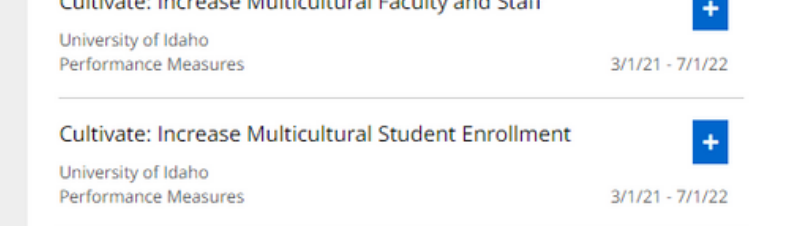

## Tip: The indicators span 3 pages

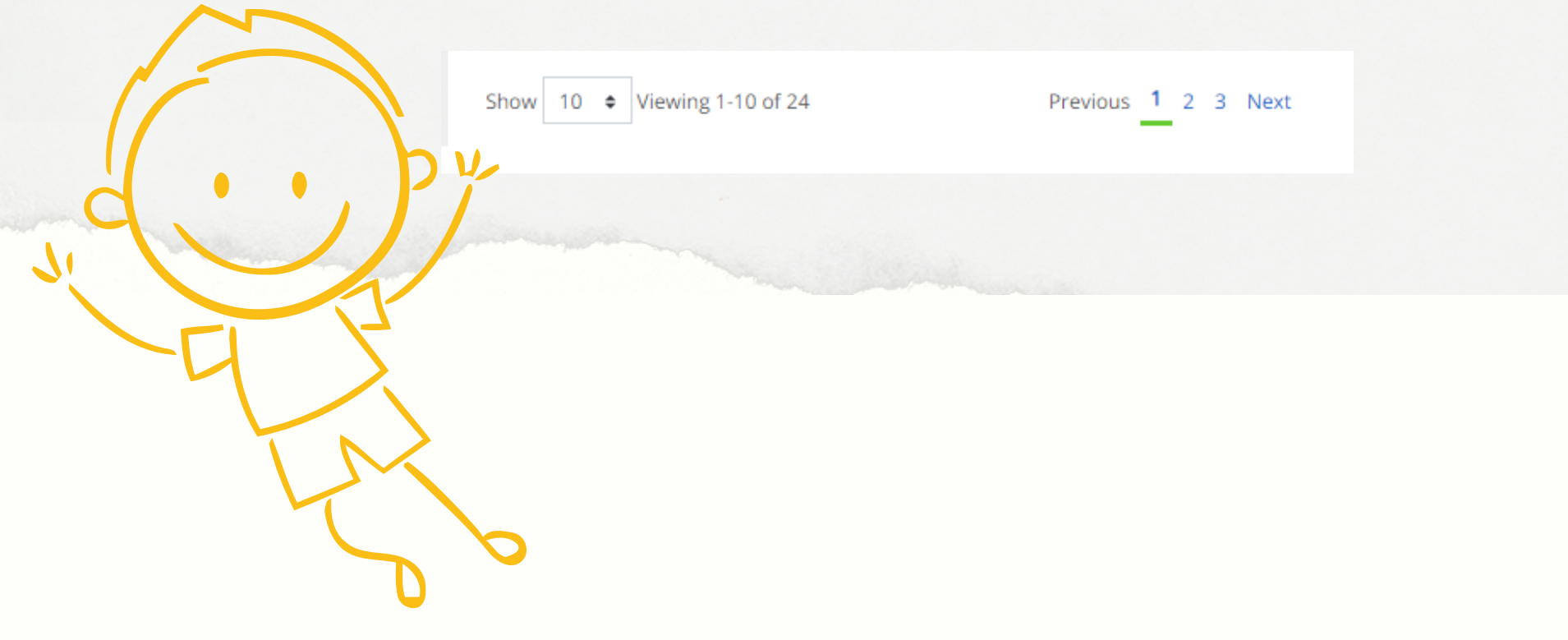